## Library Media Services

## Accessing the Dallas ISD Resource from Home

Go to the library catalog: <a href="http://library.dallasisd.org">http://library.dallasisd.org</a> > click Online Resources. At the Online Resource page select a resource; if you are using a computer on the DISD network you will not need a password.

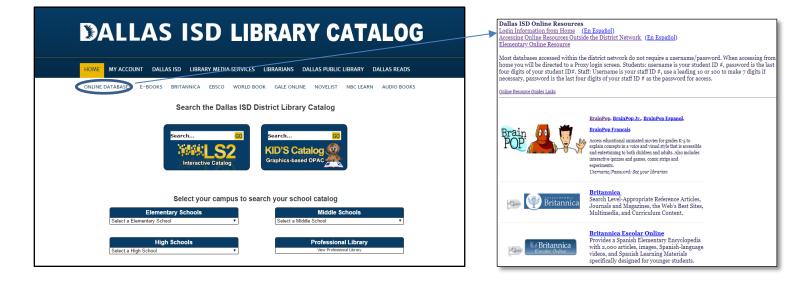

To access from home, follow the directions below:

At the Portal Login Screen use the following for access:

Students: username is your student ID #, password is the last four digits of your student ID#

**Staff:** Username is your staff ID #, use a leading 10 or 100 to make 7 digits if necessary, password is the last four digits of your staff ID #

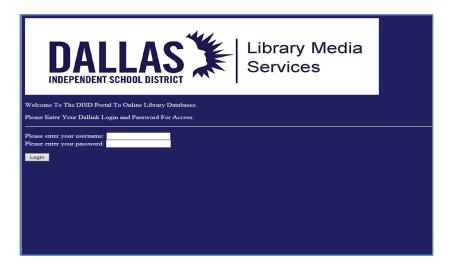

<sup>\*</sup>If you get a Security Message, click "Proceed Anyway" for access.